## **8 SISTEMELE DE OPERARE ACTUALE**

Sistemele de operare se clasifică în două categorii:

- a) **sisteme proprietare**, care sunt sisteme specifice unei maşini sau unei game de maşini ale unui anumit constructor, ca de exemplu VMS, elaborat de firma DEC pentru gama VAX, MS**-**DOS, pentru microcalculatoare bazate pe microprocesoare Intel, VM, pentru calculatoare IBM, MACOS pentru Macintosh al firmei Apple etc.
- b) **sisteme deschise**, care sunt sisteme portabile pe diverse maşini. Sistemul Unix este exemplul tipic al unui sistem deschis, el a fost implementat pe maşini dintre cele mai diverse, de la microcalculatoare şi până la supercalculatoare.

Sistemele proprietare au tendinţa să dispară în beneficiul sistemelor deschise standard.

O nouă generaţie de sisteme de operare deschise se dezvoltă la ora actuală, (ca de exemplu, sistemul Windows NT al firmei MicroSoft) sisteme deschise care functionează în regim de multiprogramare, multiutilizator, cu o interfaţă grafică, şi care integrează multiple posibilităţi de lucru în reţea.

### **8.1 Sistemul DOS**

**DOS** [Disk Operating System] este un sistem de operare care cuprinde programe de interfaţă între utilizator şi sistemul de calcul stocate pe disc magnetic.

Structura sistemului de operare DOS este următoarea:

- a) **Componenta** ROM**-**BIOS este livrată de către firma producătoare a sistemului de calcul și are rolul de a egaliza toate diferentele constructive ale sistemelor de calcul fată de conventiile DOS, deci calculatoarele sunt compatibile. ROM**-**BIOS oferă rutine de întrerupere prin care se realizează legătura cu toate unităţile periferice conectate la sistem;
- b) **Componenta** DISK**-**BIOS, este independentă de hardware**-**ul sistemului de calcul și ea extinde funcțiile ROM-BIOS. Această componentă este materializată printr-un fisier disc care, în functie de versiunea sistemului de operare poate avea unul dintre numele: IBMBIO.COM, BIO.COM, IO.SYS, şi este rezidentă pe discheta sau discul Wincester de pe care se încarcă sistemul. Funcțiile BIOS care vizează a) şi b) au în vedere următoarele sarcini:
	- încărcare sistem de operare;
	- determinarea şi testarea echipamentelor periferice;
	- testarea memoriei RAM:
- funcții de bază asupra ecranului video;
- $\bullet$  functii elementare de citire a tastaturii:
- funcții elementare de lucru cu dischetele sau cu hard-discul;
- funcții de lucru cu caseta magnetică;
- functii de lucru cu liniile de comunicatie asincronă (imprimantă, scanner, plotter etc.);

Pentru lucrul cu discul, BIOS operează cu cilindri, piste şi sectoare.

- c) **Componenta** BDOS extinde funcţiile BIOS la un nivel mai înalt, în special către lucrul cu discurile. Această componentă este materializată printr-un fișier disc care, în funcție de versiunea sistemului de operare poate avea unul dintre numele: IBMDOS.COM, DOS.COM, MSDOS.SYS, şi este rezidentă pe discheta sau discul Wincester de pe care se încarcă sistemul. Cele mai importante sarcini BDOS sunt următoarele:
	- gestiunea memoriei: alocarea şi eliberarea spaţiului de memorie necesar programelor;
	- gestiunea proceselor (programelor);
	- execuția operațiilor de intrare/ieșire cu periferice de tip caracter;
	- tratarea fişierelor disc: creare, deschidere, închidere, accesare, stergere;
	- partajarea fişierelor între mai multe procese active la un moment dat;
	- gestiunea structurii arborescente a fişierelor şi manipularea directoarelor ;
	- gestiunea reţelelor de calculatoare;
	- modificări ale sistemului de întrerupere;
	- gestiunea ceasului intern şi a calendarului.
- d) **Componenta** COMMAND are ca sarcină principală preluarea comenzilor formulate de utilizator de la tastatură şi lansarea lor în execuție. Această componentă este materializată prin fișierul disc COMMAND.COM. Comenzile DOS sunt de două tipuri:
	- **comenzi interne**, înglobate în COMMAND şi încărcate permanent în memorie. De regulă, acestea sunt comenzi mai simple şi de primă utilitate: rezumate de disc, copieri de fişiere etc.
	- **comenzi externe**, rezidente pe disc sub forma unor programe executabile sau sub forma unor fişiere de comenzi (fişiere text în care sunt apelate alte comenzi DOS). De regulă, comenzile externe sunt mai complexe decât cele interne.

În timpul introducerii comenzilor, DOS recunoaşte o serie de funcţii de control, din care amintim câteva:

- <CTRL/C> sau <CTRL/Break>: abandonează linia de comandă;
- <F3>: copiază pe ecran ultima linie introdusă;
- $\bullet \quad \leq CTRL/P \geq$ : trimite în ecou iesirea pe ecran și imprimantă;
- <CTRL/N>: anulează efectul lui <CTRL/P>:
- <CTRL/S>: opreşte temporar defilarea ecranului, repornirea se realizează prin apăsarea oricărei taste cu excepția <CTRL/C>;
- <F6> sau <CTRL/Z>: inserează marcator de sfârşit fişier;
- <F1>: copiază un caracter din şablon şi îl afişează;
- <F2>: copiază toate caracterele care preced un caracter specificat. Generarea sistemului de operare DOS pe o dischetă sau pe un hard-

disc se realizează prin intermediul unor comenzi standard, ştergând toate informaţiile vechi de pe discul respectiv. Etapele generării unui disc DOS sunt următoarele:

- a) **Partajarea hard-discului**: împărtirea în una până la patru zone contigue numite **partitii**. În acest fel, în loc de un singur disc mare, DOS **"**vede**"** mai multe discuri mici. Operaţia de partajare se realizează cu ajutorul programului FDISK, care printr**-**un dialog cu utilizatorul realizează partitionarea la dimensiunile dorite:
- b) **Formatarea discului.** Comanda DOS FORMAT realizează formatarea discului (împărţire în cilindri, piste, sectoare) şi verificarea sectoarelor sale. Tot prin această comandă se crează **discul sistem DOS** (optiunea /S), iar ca efect, pe discul respectiv se realizează următoarele:
	- în sectorul 0 se pune programul **bootstrap** de încărcare a sistemului de operare;
	- se depun pe disc fişierele IBMBIO.COM, IBMDOS.COM şi COMMAND.COM;
	- în restul sectoarelor se pune valoarea 0.

Dacă s**-**a procedat la partajarea hard-discului este necesară formatarea tuturor unităţilor de disc logic care au ca suport fizic discul partajat. Este suficientă formatarea cu opţiunea **"**/S**"** numai a uneia dintre partiţii (cea care este declarată activă prin FDISK);

- c) **Crearea fişierului de configurare.** La fiecare lansare a sistemului se execută o operație de **configurare** prin care se fixează valorile unor parametri sistem, cum ar fi:
	- numărul fişierelor deschise simultan;
	- numărul zonelor tampon pentru operațiile de intrare/ieșire;
	- numărul şi dimensiunea stivelor;
- condiția de sesizare a tastării <CTRL/Break>;
- conventiile de tară, timp, monedă;
- precizarea unor noi drivere de intrare/ieşire;

Aceşti parametri sunt precizaţi prin intermediul unui fişier text numit CONFIG.SYS. Dacă fişierul nu este prezent pe disc, atunci DOS atribuie acestor parametri nişte valori implicite, care depind de tipul sistemului de calcul. De obicei, continutul acestui fisier este stabilit la generare în functie de configurația hardware și de aplicaţiile care vor fi rulate pe sistemul respectiv. Fişierul se crează simplu, cu ajutorul unui editor de texte, eventual el poate fi pregătit dinainte, urmând a fi copiat pe noul disc;

- d) **Crearea fişierului de comenzi iniţiale**. În momentul lansării sistemului, după fixarea parametrilor de configurare şi după încărcarea interpretorului de comenzi, DOS caută pe disc un fişier cu numele AUTOEXEC.BAT. Acesta este un fişier text în care utilzatorul trece toate comenzile DOS care se doresc a fi executate la lansarea sistemului. De obicei, aceste comenzi se referă la:
	- fixarea de către utilizator a datei şi orei exacte de pornire;
	- fixarea modului de afişare a **prompterului** de invitare la comenzi;
	- precizarea directoarelor de pe disc unde DOS caută comenzile externe.

La fel ca şi CONFIG.SYS, fişierul AUTOEXEC.BAT poate fi pregătit (eventual în avans) folosind un editor de texte.

e) **Copierea fişierelor dorite pe discul sistem**. Se realizează cu comanda XCOPY.

Sistemul DOS dispune de comanda internă SELECT destinată realizării automate a ultimelor 3 etape.

## **Organizarea şi specificarea fişierelor DOS**

Sistemul de operare DOS, începând cu versiunea 2.0 adoptă un sistem de fişiere organizat arborescent. În forma cea mai simplă, un fişier obişnuit se specifică astfel: **nume. tip**, unde **nume** are maximum 8 caractere, iar **tip**  are maximum 3 caractere.

Fişierele speciale DOS au nume predefinite, care nu pot fi utilizate ca nume pentru fişierele obişnuite. Numele rezervate sunt:

- CON desemnează tastatura, dacă este folosit ca fişier de intrare, respectiv ecranul terminalului, dacă este folosit ca fişier de ieşire;
- PRN (având ca sinonim LPT1), LPT2, LPT3 desemnează una dintre imprimantele paralele;
- AUX (având ca sinonim COM1), COM2, COM3 şi COM4 desemnează unul dintre adaptoarele de comunicații asincrone);

 NUL este numele unui fişier (echipament) fictiv. Folosit ca fişier de intrare generează imediat pentru sistemul de gestiune a fişierelor marcatorul de sfârşit de fişier, iar folosit ca fişier de ieşire, informaţiile **"**scrise**"** în el nu sunt de fapt depuse nicăieri.

În forma cea mai generală, un fişier pe suport disc se specifică prin cele patru zone, adică: **[periferic] [cale] nume [.tip]**, unde:

- **perferic** se va specifica printr**-**o literă urmată obligatoriu de **":"**. DOS poate avea maximum 26 de periferice de tip disc notate cu literele alfabetului, începând cu A. În mod obligatoriu literele A: şi B: desemnează dischete. Dacă sistemul de calcul dispune de hard disc el (primul dintre ele) va fi notat cu C:, apoi pot urma şi alte periferice de tip disc. Dacă lipseşte specificarea pentru periferic, sistemul presupune că este vorba despre perifericul implicit;
- **cale** indică, după caz, succesiunea directoarelor de la rădăcină până la fişier (primul simbol din **cale** este **"**\**"**) sau de la directorul curent până la fişier (când **cale** nu începe cu **"**\**"**). Separarea directoarelor DOS se face cu simbolul **"**\**"**. Dacă specificarea de **cale** lipseşte, atunci sistemul consideră că fişierul face parte din **directorul curent**. Sistemul DOS reţine câte un director curent pentru fiecare periferic disc din sistem şi de aceea, atunci când se trece de la un periferic la altul fără să i se indice acestuia **calea**, sistemul consideră că este vorba despre directorul curent al perifericului respectiv.
- **tip** poate lipsi, dar în general se foloseste pentru a indica continutul fişierului. Câteva tipuri sunt uzuale: BAS, FOR, PAS, C, ASM, OBJ, EXE, COM, BAT, LST, DAT, DOC, TXT, MAP, LIB, TMP, **BAK**

Unele comenzi DOS acceptă specificarea generică a unei familii de fişiere. Aceasta presupune folosirea, numai în zona de **nume** sau **tip**  (eventual în ambele) a simbolurilor speciale: **"**\***"**, care poate substitui un grup de caractere, sau **"**?**"**, care poate substitui un caracter pe poziţia pe care se găseşte.

Iată câteva exemple de nume de fişiere:

PROG.PAS, PROG;

B: ALFA. UNU, B: ALBA. DOI, B: ALGA. COM;

C: ţ programeţ pascalţ \*. PAS

Primele două fişiere se află pe perifericul implicit şi în directorul curent. Următoarele trei fişiere sunt pe discul B: şi în directorul implicit. Specificarea generică PROG.\* include primele două fişiere. Specificarea  $B: AL?A.*$  contine cele trei fisiere de pe discul  $B$ :.

Specificarea C:  $\gamma$  programe $\gamma$  pascal $\gamma$  \*. PAS contine toate textele sursă Pascal aflate în directorul numit **pascal**, care este subdirector al directorului **programe**, care este subdirector al rădăcinii discului C:. Dacă directorul curent este \ **programe**, atunci specificarea poate fi făcută şi sub forma C: \ pascal\ \*. PAS.

#### **Structura internă a unui disc DOS**

Un sector al unui disc este fie liber, fie ocupat de un fişier anume, fie conţine informaţii destinate special sistemului de operare.

În sistemul DOS, unitatea de alocare a spaţiului pe disc este **cluster-**ul. Un cluster este o succesiune de 1 până la 8 sectoare vecine, alocate împreună aceluiaşi fişier. Dimensiunea unui cluster este o constantă care depinde de tipul discului şi de tipul sistemului de calcul. Valoarea acestei constante este în cazurile următoare:

- 1 sector / cluster, pentru o dischetă simplă faţă;
- 2 sectoare / cluster, pentru o dischetă dublă faţă;
- $\bullet$  4 sectoare / cluster, pentru un hard disc al unui IBM PC / AT;
- 8 sectoare / cluster, pentru un hard disc al unui IBM PC / XT;

Pentru a vedea modul în care un anumit fişier utilizează clusterii unui disc fizic, este necesar să parcurgem mai multe etape, care în abordarea topdown (de sus în jos) ar fi:

- a) partitionarea unui hard disc în discuri logice;
- b) structura si alocarea spatiului la un disc logic:
- c) structura şi reprezentarea unui director;
- d) manipularea fişierelor şi articolelor.

### **Structura şi alocarea spaţiului la un disc logic**

Un disc logic este fie o dischetă fizică, fie o partiție de hard disc, fie un ramdrive (disc simulat în memoria RAM). Un disc logic este împărţit în patru zone şi anume:

- a) **Zona de boot** conţine informaţii care sunt utilizatecând se încarcă sistemul de operare. Aceste informatii sunt dependente de sistem, dar în mod tipic conţin un program de încărcare;
- b) **FAT Tabela de alocare a fisierelor** contine informatii cu ajutorul cărora se gestionează spațiul pe disc. În FAT este înregistrată starea zonelor de pe disc divizate în entități numite clustere. Pentru a cunoaşte lungimea unui cluster indiferent de disc se va specifica comanda CHKDSK. Alocarea clusterelor se realizează prin intermediul FAT care conține o listă de numere care reprezintă fiecare cluster alocat pe disc:
	- dacă intrarea în FAT este 0, atunci clusterul este liber;
- dacă intrarea în FAT este nenulă, atunci este un cluster în folosinţă, iar numărul găsit este utilizat pentru a lega diferite clustere care alcătuiesc împreună fişierul;
- c) **ROOT directory - directorul rădăcină**, simbolizat prin **"** ţ **"** este un director în care se memorează, pentru fiecare fişier următoarele infirmatii:
	- numele şi extensia sa;
	- data creării sau a modificării (vizibile cu comanda DIR);
	- numărul de început al clusterului (clusterul care contine prima înregistrare a fişierului);
	- atributul fişierului;
- d) **File - Zona alocată fişierelor** conţine în prima parte fişierele sistemului de operare IBMBIO. COM şi IBMDOS. COM şi în continuare, fişierele divizate în clustere a căror ordine de legături este păstrată în FAT. Subdirectorii sunt localizați în FAT ca orice alt fişier, iar atunci când se utilizează conţinutul unui subdirector, acesta acţionează ca şi directorul rădăcină.

### **Principalele comenzi DOS**

Interpretorul de comenzi COMMAND. COM se încarcă în memorie la pornirea sistemului de operare. El tine evidenta discurilor implicite si a directoarelor curente de pe fiecare disc şi în plus, efectuează un număr de comenzi DOS prestabilite.

Comenzile DOS se împart în două categorii:

- a) **comenzi rezidente (interne)**, sunt comenzile înglobate în COMMAND. COM;
- b) **comenzi tranzitorii (externe)**, sunt cele care solicită existenta pe disc a unui fişier de tip .COM sau .EXE având ca **nume** numele comenzii.

O comandă rezidentă se lansează astfel: **... > comanda argumente**, iar o comandă rezidentă: **... > comanda d: cale argumente**.

Ca efect, COMMAND.COM caută şi reperează pe disc un fişier având unul din numele: **comanda.COM, comanda.EXE, comanda.BAT**

Dacă se specifică **"d:"**, atunci căutarea se face pe discul specificat, în caz contrar se caută pe discul implicit.

Dacă se specifică **"cale"**, atunci fişierul se caută în directorul indicat de **cale**.

În situaţia în care lipseşte atât specificarea de disc cât şi specificarea de **cale**, căutarea se face în ordine:

• în directorul curent:

în directoarele specificate prin comanda PATH.

În cazul în care, în acelaşi director este reperat mai mult de un fişier din cele trei, de exemplu, unul de tip COM şi altul de tip BAT, prioritatea la lansare o are COM, apoi EXE şi la urmă BAT.

O sinteză a formatului comenzilor DOS cu principalele optiuni este prezentată în figura următoare. Comenzile interne sunt evidențiate prin litera **"I"** plasată în dreapta comenzii.

CD [d:][cale] sau CHDIR [d:][cale] I MD [d:][cale] sau MKDIR [d:][cale] I RD [d: Icale] sau RMDIR [d: Icale] I JOIN d1 d2 \director [/D] FDISK [d:] FORMAT d: [/S][/V] UNFORMAT d: LABEL [d:][etichetă\_volum] DISKCOMP d1: d2: DISKCOPY d1: d2:  $CHKDSK [d:][calc][fisier[. tip]][/F][/V]$ RECOVER d:  $DIR [d:][cale][figier[. tip]][/P][/W] I$ COPY [/A][/B][d:][cale]fisier[. tip]  $[-[d:]]$ cale]fisier $[.tip]$ ...] $[d:]]$ cale]fisier $[.tip]$  I  $XCOPY$  [d:][cale]fisier[. tip] [d:][cale]fisier[. tip]  $[A][D: 11-zz-aa][E][M][P][S][V][W]$  $REN$  sau RENAME [d:][cale]fişier[.tip] [d:][cale]fişier[.tip] I DEL sau ERASE [d:][cale]fisier[.tip] UNDELETE [d:][cale]fişier[.tip][/LIST][/ALL] COMP [d:][cale]fişier[.tip] [d:][cale]fişier[.tip] TYPE [d:][cale]fisier[.tip] I PRINT  $[d:][cale]$ fişier $[.tip]$  ...  $[/C]/P][/T]$ SORT  $\lceil /R \rceil / +n \rceil$ FIND  $\lceil V \rceil / C \lceil N \rceil$  "sir" sau  $\lceil d \rceil$  [cale] fisier[.tip] ... **MORE** EXE2BIN [d:][cale]fişier. COM [d:][cale]fişier. EXE  $PATH [[d:]cale]; [d:]cale ...]]$  I  $APPEND$   $[[d:]cale[:,d:]cale \dots]]$ FASTOPEN  $d: \lceil = n \rceil$ DATE [II-zz-aa] I TIME [hh-mm[:ss]] I BREAK  $[ON]$  OFF $]$  I

```
PROMPT [text] I
SET [name = [valoare]] I
CLS
MEM [/P][/C][/D]
VER I
VOL [d:]
HELP [comanda]
```
Principalele comenzi DOS pot fi grupate astfel:

## a) **Comenzi de manipulare a directoarelor:**

- CD (CHDIR): schimbă directorul curent în cel specificat;
- MD (MKDIR): crează un director nou, numai dacă nu există deja un director cu numele specificat;
- RD (RMDIR): sterge un director vid (nu contine nici-un fisier sau subdirector specificat);
- JOIN: realizează conectarea unei structuri de fişiere aflată pe un disc **"**d1**"** la structura de fişiere a discului **"**d2**"**. În urma comenzii, cele două sisteme de directoare sunt privite ca şi unul singur, directorul rădăcină al discului **"**d1**"** fiind conectat ca subdirector cu numele **"**director**"** al rădăcinii lui **"**d2**"**. Optiunea "/D" realizează operația inversă, adică deconectarea, iar atunci se vor specifica numai **"**d1**"** şi **"**/D**"**;

### b) **Comenzi de manipulare a unui disc:**

- FDISK: realizează partajarea unui hard disc în partiţii;
- FORMAT: iniţializează discul specificat prin **"**d:**"** la un format standard acceptat de către DOS. După ce se scrie pe tot discul, se crează directorul rădăcină şi se iniţializează directorul rădăcină precum şi tabela FAT. Opţiunea **"/**S**"** cere ca discul respectiv să fie făcut disc sistem, optiunea "/V" specifică o etichetă de volum pentru identificare;
- UNFORMAT: permite refacerea unui disc formatat, indicat prin **"**d:**"**. Comanda este valabilă la DOS 5.0, iar refacerea se realizează prin formatarea doar a părții de început, până la directorul rădăcină inclusiv. Înainte de scriere, această portiune se salvează într**-**o zonă rezervată a discului. Utilizatorul trebuie să lanseze comanda UNFORMAT înainte de a scrie ceva pe discul formatat, iar dacă nu se respectă această conditie, sau se lansează FORMAT cu **"**/U**"**, atunci refacerea nu mai este posibilă;
- LABEL: permite crearea sau ştergerea unei etichete de volum. Această etichetă poate fi dată şi prin comanda FORMAT, printr**-**un dialog între sistem şi utilizator;
- DISKCOMP: permite compararea dischetelor indicate prin **"**d1**"** şi **"**d2**"**. Comparaţia se face pistă cu pistă, semnalându**-**se diferentele. De regulă, această comandă se dă pentru a se verifica dacă s**-**a făcut corect o operaţie de copiere cu comanda DISKCOPY;
- DISKCOPY: copiază la nivel fizic, discheta **"**d1**"** pe discheta **"**d2**"** (dacă e nevoie, discheta **"**d2**"** este formatată automat);
- CHKDSK: analizează structura informației de pe un disc DOS şi afişează un raport asupra stării discului. Opţiunea **"/**F**"** cere corectarea (pe cât posibil a) structurii încât să devină una validă, iar optiunea "/V" afisează o serie de detalii în timpul executiei comenzii. Dacă se specifică un fișier (sau o familie), atunci se indică numărul de zone necontigue ocupate de fişierul (fişierele) în cauză.
- RECOVER: recuperează fișierele de pe disc care conțin sectoare defecte, şi de asemenea, se marchează sectoarele defecte. Fişierele recuperate primesc nume noi, sub forma: FILEnnnn**.** REC, unde **"**nnnn**"** este un număr de ordine. Toate fişierele recuperate vor fi plasate în directorul rădăcină.
- c) **Comenzi referitoare la fişiere:**
	- DIR: listează toate intrările din fişierul director sau numai cele specificate. Parametrul "/P" generează execuția unei pauze ori de câte ori ecranul este plin de informaţii, iar parametrul **"/**W**"** produce o afişare condensată a directorului, listând doar numele fişierelor, câte cinci nume pe linie;
	- COPY: copiază unul sau mai multe fişiere pe un alt disc şi optional, atribuie un nume diferit pentru copie. De asemenea, COPY poate crea o copie pe acelaşi disc. În timpul procesului de copiere se poate realiza şi o concatenare de fişiere, dacă se specifică operatorul **"**+**"**. Parametrii **"/**A**"** şi **"/**B**"** indică volumul de date care se va copia şi anume:
		- **-** în intrare: **"/**A**"** exclude copierea marcatorului de sfârşit de fişier, iar **"/**B**"** impune copierea întregului fişier;
		- **-** în ieşire: **"/**A**"** adaugă marcatorul de sfârşit de fişier, iar **"/**B**"** nu adaugă marcatorul de sfârşit de fişier;
	- XCOPY: permite copierea selectivă de fişiere sau grupuri de fişiere care pot să includă şi subdirectoare. Ca opţiuni, pot fi:
		- **- "/**A**"**: copierea fişierelor marcate pentru arhivare;
- **- "/**M**"**: identic cu **"/**A**"**, dar schimbă marcajul de arhivare;
- **- "/**D**"**: copierea fişierelor modificate după data specificată;
- **- "** $E$ ": crează la destinatie subdirectoarele din sursă:
- **- "/**P**"**: copierea cu confirmare pentru fiecare fişier;
- **- "/**S**"**: copierea din sursă a directoarelor şi subdirectoarelor
- **- "/**V**"**:verificare scriere la destinaţie (recitire şi comparare)
- REN (RENAME**)**: schimbă numele fişierului specificat;
- DEL (ERASE**)**: şterge fişierul cu numele specificat, din directorul şi unitatea specificate sau implicite;
- UNDELETE: permite refacerea fişierelor şterse (valabilă la DOS 5.0). În mod obişnuit se reface un singur fişier, dar opţiunea **"/**ALL**"** permite refacerea tuturor fişierelor posibile, caz în care prima literă a numelor acestor fişiere este stabilită automat. Opţiunea **"/**LIST**"** permite afişarea fişierelor care pot fi refăcute;
- COMP: compară două fişiere de aceeaşi lungime, prin citirea şi compararea conţinutului lor. Compararea se termină fie la sfârşit, fie la depistarea a maximum 10 octeţi diferiţi ( primele 10 diferente sunt afisate);
- TYPE: afisează continutul fisierului specificat pe dispozitivul standard de ieşire;
- PRINT**:** tipăreşte o coadă (listă) de fişiere de date la imprimantă în timp ce pe sistem se pot executa alte lucrări;
- d) **Filtre DOS:**
	- SORT: citeşte date de la echipamentul standard de intrare, sortează datele, apoi scrie datele sortate la echipamentul standard de ieşire. Sortarea se efectuează crescător după codurile ASCII ale caracterelor, sau descrescător (**"/**R**"**);
	- FIND: trimite la echipamentul standard de ieşire toate liniile din fişierul specificat în comandă şi care conţin un şir de caractere specificat. Parametrul **"/**V**"** determină afişarea tuturor liniilor care nu contin sirul specificat, iar parametrul "/C" permite afişarea unui contor cu numărul de apariţii a şirului specificat;
	- MORE: este un filtru care citeşte date de la intrarea standard şi le transpune pe ecran, iar când acesta este plin, se aşteaptă apăsarea unei taste pentru a se trece la ecranul următor;
	- EXE2BIN: este un filtru special care transformă un program executabil de tip EXE în unul de tip COM;

# e) **Comenzi de configurare dinamică DOS:**

- PATH: fixează căile de căutare a fişierelor executabile;
- APPEND: fixează căile de căutare a fişierelor neexecutabile;
- FASTOPEN: optimizează accesul la fişierele şi directoarele folosite mai des. În acest scop se gestionează o zonă tampon cu adresele disc recent utilizate, potrivit principiului memoriei **cache**. Parametrul **"n"** indică numărul de adrese gestionate, cuprins între 10 şi 999, cu valoarea implicită 34;
- DATE, TIME, BREAK, PROMPT: se referă la schimbarea datei, a orei exacte, a sesizării sau nu a lui <CTRL/Break>, sau a formei prompterului de invitare la comenzi;
- CLS: provoacă ştergerea completă a ecranului terminalului
- SET: fixează valori ale unor parametri aflaţi într**-**o zonă de memorie controlată de COMMAND. COM.

# f) **Comenzi de informare:**

- MEM: afisează conținutul memoriei la un moment dat;
- VER: afişează versiunea sistemului de operare DOS;
- VOL: afişează eticheta de volum specificat sau a celui curent;
- HELP: oferă detalii despre comenzile DOS în general, sau despre o anumită comandă DOS specificată.

# **Fişiere de comenzi (BAT) sub DOS**

Un fişier de comenzi (al cărui tip este . BAT), este un fişier text care contine una sau mai multe comenzi si/sau directive care se execută succesiv, fără intervenţia directă a utilizatorului. Un prim exemplu de fişier de comenzi DOS este fişierul AUTOEXEC. BAT. Dacă acest fişier este prezent în directorul rădăcină pe discul de pe care se face încărcarea, DOS execută automat comenzile din el la fiecare încărcare a sistemului.

Un fisier de comenzi DOS contine mai multe tipuri de constructii:

- **-** comenzi DOS propriu**-**zise;
- **-** etichete;
- caracterele speciale  $\vert \cdot \vert <$ ,  $\vert \cdot \vert \cdot \vert$  is %;
- parametrii formali care vor fi înlocuiți la lansare cei actuali;
- **-** variabile globale rezidente în interpretorul de comenzi;
- variabile locale utilizate în instrucțiuni repetitive;
- **-** directive adresate interpretorului fişierelor de comenzi.

*Exemplu*: TIPAR. DAT: DIR \*. PAS

COPY \*. PAS a: DEL \*. PAS

O **etichetă** se scrie sub forma: **: nume**, unde caracterul **":"** este urmat de maximum 8 litere sau cifre. O etichetă apare pe o singură linie, la început de rînd.

**Caracterele speciale**  $\vert$ ,  $\langle$  si  $\rangle$  sunt interpretate în comenzi prin legare în pipe a două comenzi, respectiv redirectarea intrării şi/sau ieşirii standard a unei comenzi.

**Caracterul %** marchează parametrii formali, variabilele globale şi variabilele locale.

Într**-**un fişier de comenzi pot fi specificaţi până la 10 parametri formali, notați %0, %1, ..., &9. Corespunzător acestora, în linia de comandă care lansează în executie fisierul de comenzi argumentele sunt puse în corespondenţă cu aceşti parametri.

### **Directivele interpretorului fişierelor de comenzi**

- **-** FOR %% variabila IN (mulţime) DO comanda;
- **-** CALL fişier\_comenzi;
- **-** IF [NOT] ERRORLEVEL n comanda, sau
- IF [NOT]  $\sin 1 = \sin 2$  comanda sau
- **-** IF INOTI EXIST fisier
- **-** GOTO etichetă
- **-** SHIFT
- **ECHO [ON** OFF mesail
- **-** PAUSE mesaj

Directiva **FOR** permite prelucrarea iterativă a unei comenzi dintr**-**un fişier de comenzi. **%%variabilă** este o variabilă locală de ciclare care va fi înlocuită secvenţial cu fiecare membru din **mulţime**, apoi comanda este evaluată şi executată. Dacă un membru al mulţimii este o expresie construită generic (cu \* şi/sau ?), atunci **%%variabilă** va fi înlocuită pe rând cu toate numele de fişiere care se potrivesc cu această expresie.

De exemplu, comanda:

FOR %%f IN (\*.PAS \*.DOC) DO TYPE %%f

va tipări pe ecranul terminalului mai întâi toate fişierele de tip PAS, apoi pe cele de tip DOC.

**Directiva CALL** permite apelul (lansarea în executie) a unui fisier de comenzi din altul. La terminarea fişierului apelat, controlul revine fişierului apelant. Este posibil ca ultima linie a unui fişier de comenzi să ceară lansarea altui fişier de comenzi (fără CALL), şi în acest caz se realizează o înlănţuire fără revenire a celor două fişiere.

**Directiva GOTO** transferă controlul în fişierul de comenzi, în linia de comandă situată după eticheta specificată.

**Directiva IF** permite executia conditionată a unei comenzi DOS din fişierul de comenzi, sau a unei alte directive.

Fiecare comandă DOS transmite, în momentul terminării, un cod cu o valoare între 0 şi 255. De obicei, un cod cu o valoare nenulă indică o situație neobișnuită, în anumite situații de programare specificând ramura pe care s**-**a terminat programul. Condiţia **"ERRORLEVEL număr"** este adevărată dacă codul de retur al ultimei comenzi este mai mare sau egal cu numărul scris după cuvântul ERRORLEVEL.

Conditia "sir1 = sir2" este adevărată dacă valorile celor două șiruri de caractere coincid, iar cel puțin unul din șiruri trebuie să conțină un parametru formal sau o variabilă globală.

Conditia "EXIST fisier" este adevărată dacă fisierul specificat, simplu sau generic există.

Actiunea directivei IF fără NOT înseamnă executia comenzii dacă conditia este adevărată, iar dacă **NOT** este prezent, atunci comanda se execută când conditia este falsă.

**Comanda ASK** face parte dintr**-**o familie de programe utilitare oferite de firma NORTON. Prin intermediul acestei comenzi, utilizatorul poate interactiona cu fisierul de comenzi.

**ASK mesaj, [litere]** are ca efect afisarea pe ecran a "mesaj", care nu conţine **","**, după care aşteaptă ca utilizatorul să apese una din literele dintre paranteze . Dacă utilizatorul a tastat a i**-**a literă din listă, atunci **ASK** se termină cu **ERRORLEVEL = i**. Evident, o succesiune de directive **IF**  poate realiza o ramificare multiplă a execuției.

Exemplu: ASK. BAT: | ASK Doriti testare AV?, [DdNn] IF ERRORLEVEL 3 GOTO :F{R{ SCAN c: d: PAUSE : F{R{

**Directiva SHIFT** permite folosirea a mai mult de 10 parametri formali. Efectul ei este acela de a **"**decala**"** parametrii formali, făcând să se piardă parametrul %0, parametrul care înainte era %1 să devină %0, cel ce fusese %2 să devină %1 etc.

Exemplu: STERGE.BAT:

```
:IAR
 SHIFT
 IF "%0" == " " GOTO :STOP
```
DEL %0 GOTO :IAR :STOP

Lansat cu ...> STERGE a b c d e f g h i j k l va şterge pe rând cele 12 fişiere citate în comandă.

**Directiva ECHO** permite să se afişeze (ON) sau să nu se afişeze (OFF) comenzile care se execută, sau dacă directiva conține un mesaj, se afișează acest mesaj pe ecran.

**Directiva PAUSE** suspendă executia fisierului de comenzi până la apăsarea unei taste.

Întreruperea execuției unui fișier de comenzi se face cu <CTRL/C>.

### **Sistemul Windows**

**Windows** poate fi considerat ca o extensie a sistemului de operare DOS, menit pe de o parte să pună în valoare calităţile DOS încă neexploatate, iar pe de altă parte să asigure utilizatorului o interfaţă grafică deosebit de atractivă. Această interfață este asigurață atât față de DOS, cât și față de programele de aplicații, indiferent dacă acestea sunt produse de firmă sau sunt dezvoltate de către utilizator.

Trebuie precizat că **Windows** nu este numai o **suprafaţă de operare**, ci o extensie efectivă a DOS. În sustinerea acestui fapt trebuie arătat că Windows oferă trei facilități care direct sub DOS se pot realiza numai cu mare efort din partea utilizatorului:

- a) executia (aproximativ) "simultană" a mai multor aplicatii;
- b) transmiterea sub controlul utilizatorului a unor date între aplicații;
- c) realizarea unui mecanism standard de interfață grafică utilizator, la toate nivelele de aplicare.

Sub **Windows** pot fi lansate în lucru mai multe aplicatii. O aplicatie lansată poate fi **suspendată temporar.** După suspendare poate fi lansată o altă aplicație, sau poate fi relansată una dintre cele suspendate. Este deci limpede că nu este vorba de **multitasking** în sensul clasic. Dacă un astfel de multitasking este necesar sau nu, aceasta depinde de aplicatii. În orice caz, deşi în documentaţii se vorbeşte de **multitasking** sub **Windows**, acesta trebuie înteles în sensul de mai sus.

Singurele aplicatii efectiv executabile în paralel sunt cele oferite de  $DOS$ 

- a) listarea la imprimantă în paralel cu execuția altor programe;
- b) supravegherea ceasului sistem în vederea lansării unui program la o oră fixată.

### **Realizarea schimbului de date**

Windows gestionează implicit o aplicatie numită ClipBoard. Prin intermediul acesteia utilizatorul poate depozita temporar, din orice aplicatie, informatii din zona rezervată **ClipBoard.** Informatia poate fi de tip text sau grafică. Tot prin **ClipBoard** utilizatorul poate edita continutul informatiei depozitate. În sfârșit, din orice aplicație se pot extrage informații depozitate în zona **ClipBoard.** În acest mod se pot transmite informaţii de la o aplicatie la alta.

#### **Interfaţa grafică Windows (GUI - Graphics User Interface)**

Elementul esenţial de intrare în această interfaţă este **tastatura.** Pentru simplificarea muncii, **Windows "**preferă**"** pentru cele mai multe răspunsuri simple unul sau două apăsări ale unui buton de la mouse.

Elementul esenţial de afişare în această interfaţă este **fereastra.** Aceasta este o porţiune dreptunghiulară afişată într**-**o zonă a ecranului, destinată comunicării utilizator**-Windows.** Principalele componente ale unei ferestre sunt:

- a) **Titlul** ferestrei;
- b) **Butonul de închidere** / **deschidere** a ferestrei (stânga sus);
- c) **Butonul de minimizare** (triunghiul cu vârful în jos plasat în partea dreaptă sus);
- d) linia pentru **meniuri pull-down** (File, Window, Help etc.);
- e) **scroll-bar** pentru defilare verticală (plasat pe latura verticală din dreapta şi prevăzut cu două săgeţi pentru ridicare sau coborâre şi un buton nescris pentru a marca poziția curentă);
- f) **scroll-bar** pentru defilare orizontală (plasat pe latura orizontală de jos, cu același conținut ca și **scroll-bar** pentru defilare verticală);
- g) **conţinutul propriu-zis** al ferestrei care este de fapt partea cea mai mare a ei, plasat între cele două **scroll-bar** şi linia de meniuri **pulldown.**

La un moment dat pe ecran pot să existe mai multe ferestre, eventual suprapuse total sau parțial. Fiecare fereastră aparține unei aplicații. Fereastra care este deasupra şi în care apare cursorul este cea activă, odată cu aplicaţia căreia îi aparţine. Activarea/dezactivarea unei ferestre se face printr**-**o simplă apăsare pe butonul din stânga sus de la mouse.

Cu ajutorul mouse**-**ului fereastra activă poate fi deplasată sau redimensionată. Pentru aceasta se deplasează mouse**-**ul la una din margini, se lasă până când cursorul îşi schimbă forma, după care, cu butonul ţinut apăsat se deplasează şi se dimensionează după dorinţă.

**Scroll-bar-**urile apar și se folosesc atunci când spațiul oferit de partea principală a ferestrei este prea mic pentru a putea afişa toată informaţia. Din această cauză, se afişează doar o parte din informaţii, numai cât încape în

fereastră. Apăsând butonul mouse**-**ului cu cursorul pe una dintre aceste bare de defilare, informația se va deplasa făcând vizibile alte informații în fereastră.

O fereastră poate fi **închisă** (close), caz în care aplicaţia proprietar se termină. **Suspendarea** se realizează fie suprapunând peste ea o altă fereastră, fie minimizând fereastra respectivă.

O fereastră **minimizată** apare pe ecran sub forma unui aşa**-**zis **icon**  (pictogramă). Aceasta este o imagine de dimensiuni mici care contine un mic desen sugerând aplicatia.

**Maximizarea** unei ferestre plecând de la o pictogramă înseamnă **"**trezirea**"** aplicaţiei respective, maximizarea înseamnă dimensionarea ei astfel încât să ocupe tot ecranul.

Un meniu **pull-down** devine activ dacă se apasă butonul din stânga de la mouse atunci când cursorul se află pe numele meniului. În acest moment apare o fereastră care permite utilizatorului să aleagă o actiune din mai multe posibile. Utilizatorul poate tasta pentru alegere litera subliniată, sau se poate deplasa cu săgeţile sau cu mouse**-**ul pe titlul variantei alese, după care poate tasta <ENTER> sau un **"**clic**"** (apăsarea unuia dintre butoanele de la mouse).

### **Resurse Windows**

Continutul principal al ferestrei depinde de tipul acesteia. Fiecare tip de fereastră constituie pentru Windows o **resursă**. O resursă **Windows** este o structură de date care defineşte o porţiune vizibilă pe ecran a unui program. O astfel de resursă este de regulă materializată printr**-**un fişier de un anumit tip.

Esenţa programării sub **Windows** constă în următoarele: un program simplu DOS de tip EXE, înainte de a putea fi executat sub **Windows** este supus unei faze suplimentare numită **adăugarea resurselor la fişierul executabil**.

Fiecare dintre mediile de programare celebre oferă biblioteci de interfaţă **Windows**. Aproape toate acestea adoptă pentru programare politica de programare orientată obiect OOP (Object Oriented Programming). Spre exemplu, firma **Borland** a lansat o dată cu **Turbo Pascal** 6.0 pachetul **Turbo Vision**. Aceasta permite o interfaţă excelentă la nivel text cu ecranul. Curând după aceasta, aceeaşi firmă lansează **Object**  Vision, care oferă o serie de unități de lucru de interfață Windows în aceleaşi scopuri. Pachete similare au fost lansate pe piaţă pentru C, C++, **dBASE**, **Paradox** etc.

Utilizatorii nu întâmpină greutăți deosebite pentru programare sub Windows. De exemplu, un program Pascal obişnuit se scrie la fel mediul T**urbo** obişnuit ca şi în mediul T**urbo** for **Windows**, singura modificare este declararea **uses** de folosire a unității **Wincrt**, deci programul va avea forma:

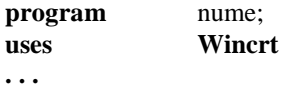

**end.**

Trebuie totuşi precizat un lucru în legătură cu programarea sub **Windows**. Nucleul acesteia pretinde un control total asupra resurselor hard ale sistemului de calcul. Micile **"**şmecherii**"** posibile sub DOS: interceptarea tastaturii, definirea unor întreruperi ale utilizatorului, deturnarea unor întreruperi care vizează ecranul şi tastatura etc. nu mai sunt posibile.

Principalele tipuri de resurse **Widows** sunt:

- a) acceleratori;
- b) bitmapuri (hărți de biți);
- c) cursoare;
- d) ferestre de dialog (dialog boxes);
- e) fonturi;
- f) iconuri (pictograme);
- g) meniuri;
- h) tabele de stringuri;
- i) resurse definite de utilizator;

Actiunile posibile cu resursele sunt:

- a) adăugarea unei resurse la un proiect;
- b) stergerea unei resurse;
- c) redenumirea unei resurse;
- d) editarea unei resurse;
- e) salvarea unei resurse;
- f) specificarea optiunilor de memorie ale unei resurse.

Să vedem acum ce este de fapt fiecare tip de resursă **Windows**. Înainte de a le defini, trebuie spus că Windows oferă instrumente grafice de definire a lor pe bază de dialog. Utilizatorul poate de asemenea să le descrie prin intermediul unui limbaj specializat. Experiența a demonstrat că în marea majoritate a cazurilor, resursele sunt definite nu prin descrieri anticipate în limbajul specializat ci prin intermediul instrumentelor de dialog oferite de **Windows**.

Accelerator este o combinatie de chei pe care utilizatorul o defineste pentru a comanda efectuarea unei sarcini dintr-o aplicatie.

De exemplu, dacă într**-**o aplicaţie are nevoie de ştergerea frecventă a mai multor fişiere, el poate să**-**şi definească combinaţia <ALT/F8> pentru a şterge fişierul punctat de cursor (este vorba aici de prescurtarea unor comenzi, nu de mărirea vitezei de execuție).

**Bitmap** are rolul de a afişa imagini grafice în programul **Windows**. Crearea unui bitmap se face cu ajutorul componentei **Paint Editor** care crează în acest sens un fişier. Bitmap**-**urile sunt folosite pentru a reprezenta: săgetile scroll-bar, butoanele de minimizare și maximizare și orice alte imagini create de utilizator.

**Cursorul** este un bitmap alb-negru de  $32 \times 32$  biti prin care este indicată poziţia curentă pe ecran. Proiectarea unui cursor se face cu **Paint Editor.**

**Dialog-Boxes** (ferestre de dialog) sunt resursele care oferă modalitatea de interacțiune cu o aplicație. O astfel de fereastră oferă pentru interfață meniuri pull**-**down, butoane pentru selectarea unei valori, butoane care permit selectarea simultană a mai multor valori (radio-buttons), căsute pentru introducerea şi editarea unui text etc. Pentru creare, **Windows** oferă un editor special pentru dialoguri.

**Fonturi**. Un font este o colectie de date care descriu un caracter individual, precum şi modul în care acesta va fi afişat sau tipărit.

**Pictograme.** O pictogramă [icon] este o imagine bitmap de  $32 \times 32$  biți (dacă apare și numele iconului) sau  $32 \times 16$  biți (dacă apare doar imaginea). Proiectarea unui icon se face cu **Paint Editorul.** Imaginea creată depinde de fantezia utilizatorului, totul este să sugereze, foarte sintetic, conţinutul aplicatiei respective.

Meniuri. Un meniu cere utilizatorului să aleagă una dintre optiunile oferite. Pentru crearea de meniuri, **Windows** oferă editor special.

**Tabele de stringuri.** O astfel de tabelă contine mesaje de eroare, prototipuri sau orice colectie de mesaje text pe care o aplicatie le poate da. Pentru creare, există un editor special de stringuri.

**Resurse definite de utilizator**. Există posibilitatea de a defini şi alte tipuri de resurse decât cele prezentate până acum. O resursă o dată definită, poate fi folosită ori de câte ori se doreşte.

#### **Operarea sub Windows**

Lansarea în lucru se face cu comanda: **....> Win**. După lansare apare fereastra principală. Iconul marcat este deja prezent în memorie şi poate fi făcut activ prin meniul **File.** După activare apar două ferestre parţial suprapuse. De aici se poate face activ un alt icon sau alege o altă aplicatie.

Refăcând activă una dintre ferestrele **"**de dedesubt**"**, de acolo se poate alege o altă aplicaţie etc. Minimizând şi eventual deplasând şi redimensionând, se pot crea mai multe aplicații suspendate temporar și una activă.

Meniul **Window** apare în foarte multe aplicaţii. El permite o aranjare a ferestrelor de pe ecran fără întervenţia efectivă a utilizatorului. Există în principal două moduri de aranjare:

- a) **cascadă**, partial suprapuse, cele mai mari dedesubt, iar cele mai mici deasupra;
- b) **tile (piese de domino)**, când ferestrele sunt plasate alăturat, fără suprapuneri.